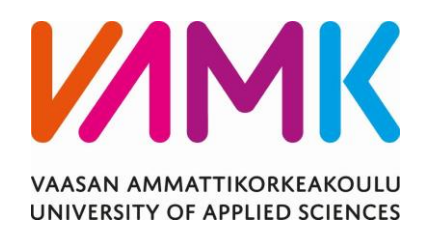

Joni Laurila

# ROBOTTINAULAIMEN SUUNNITTELU

Kotasen Puutyö Oy

Tekniikka 2019

VAASAN AMMATTIKORKEAKOULU Konetekniikka

# **TIIVISTELMÄ**

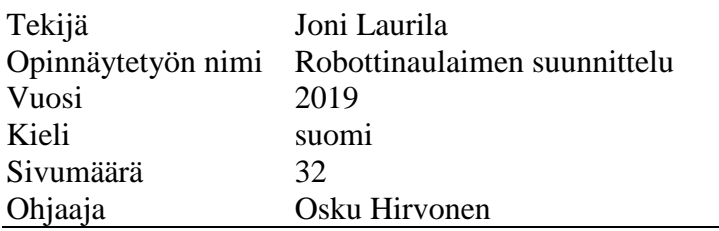

Teollisuusrobottien käyttö teollisuudessa on kasvanut räjähdysmäisesti viime vuosikymmenen aikana. Syynä tähän on automaation yleistyminen ja jatkuva teollisuusrobottien tekninen kehitys. Opinnäytetyön taustalla on tarve parantaa kertakäyttölavojen kokoonpanovaiheen ergonomiaa työntekijöiden eduksi.

Opinnäytetyön tavoitteena oli suunnitella ja testata työkalu sekä robotin ohjelma, joiden avulla robotti voi naulaamalla kokoonpanna ja tämän jälkeen pinota erikokoisia puusta valmistettuja kertakäyttölavoja.

Opinnäytetyö voidaan jakaa kahteen päävaiheeseen, jotka ovat robotin työkalun suunnittelu ja robotin ohjelman teko. Kun idea työkalun rakenteesta ja toiminnasta oli selvillä, siitä luotiin mallinnukset sekä piirustukset valmistusta varten. Robotin ohjelma tehtiin käyttäen ABB RobotStudio -simulointiohjelmistoa.

Opinnäytetyön tuloksina ovat robotin työkalun kokoonpanomalli ja sen valmistukseen tarvittavat piirustukset sekä simulaatio kertakäyttölavojen kokoonpanosta robotilla. Työkalun ja ohjelman fyysinen testaus jäi tästä opinnäytetyöstä ajanpuutteen vuoksi pois.

## VAASAN AMMATTIKORKEAKOULU UNIVERSITY OF APPLIED SCIENCES Konetekniikka

## **ABSTRACT**

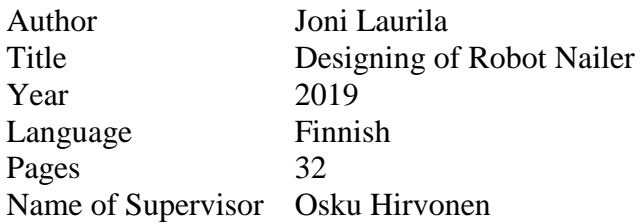

The objective of the thesis was to design and to test a tool and a program that allows a robot to assemble wooden pallets of different sizes using nails. After the assembly, the robot should be able to stack the pallets on the floor. The reason behind this thesis was the need to improve the assembly ergonomics of wooden pallets.

The thesis consisted of two main phases that were designing the robot's tool and programming the robot. After an idea for the structure of the tool was clear a 3Dmodels of the tool were created and the drawings to manufacture it were made. The program for the robot was made by using the ABB RobotStudio simulation software.

The results of this thesis were an assembly model of the robot tool and the drawings to manufacture it, and a simulation showing a robot assembling wooden pallets using the designed tool. Because of lack of time the tool or the program were not tested on a real robot.

# **SISÄLLYS**

# TIIVISTELMÄ **ABSTRACT**

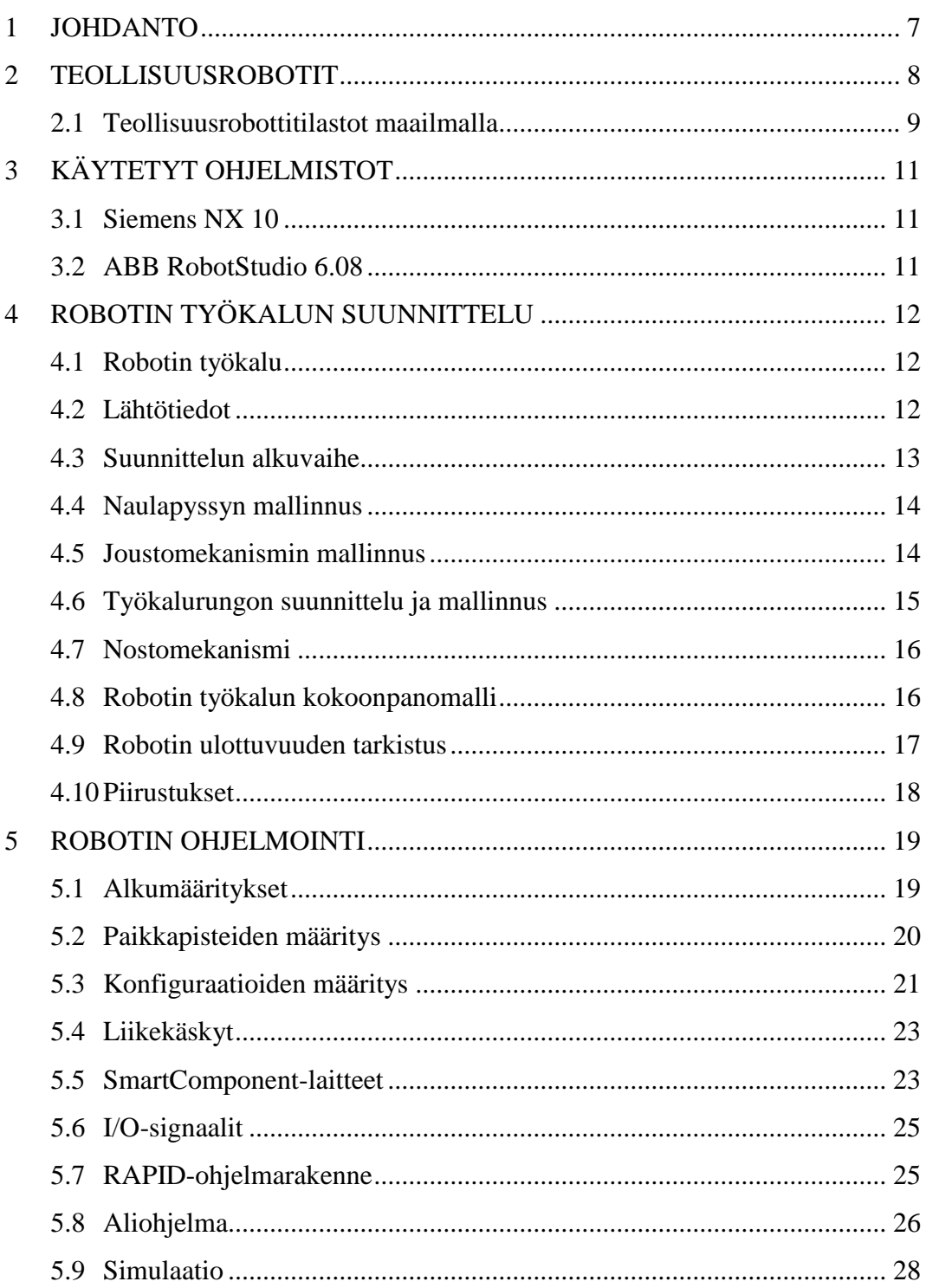

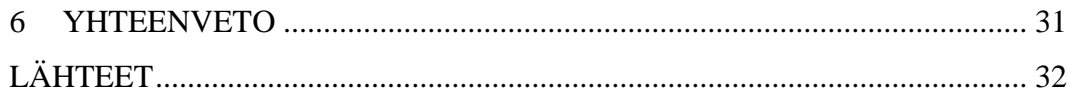

## **KUVIO- JA TAULUKKOLUETTELO**

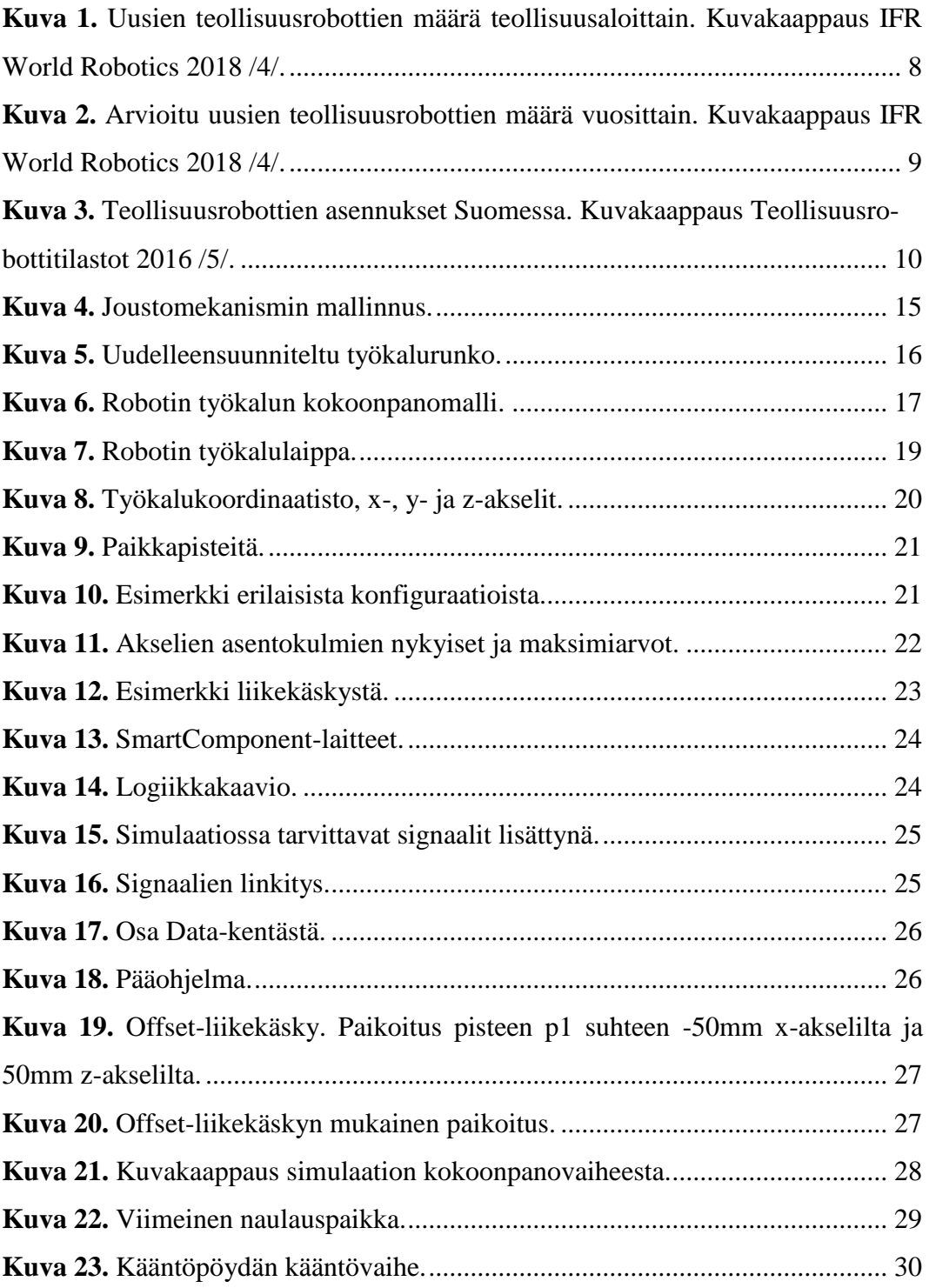

## <span id="page-6-0"></span>**1 JOHDANTO**

Kotasen Puutyö Oy on merkittävä puutavaran jatkojalostaja Suomessa. Vuonna 1981 perustettu perheyritys aloitti toimintansa pakkaustuotteiden valmistuksella. Nykyään tuotanto koostuu pakkaustuotteista teollisuuden kuljetustarpeisiin ja kattoristikoista talotehtaille, rakennus- ja tukkuliikkeille sekä yksityisrakentajille./1/

Kertakäyttölavojen tuotantomäärät ovat suuria ja niiden kokoonpano ja pinoaminen tapahtuu käsikäyttöisillä työkaluilla sekä käsin. Opinnäytetyön tavoitteena on suunnitella ja testata työkalu, jonka avulla robotti voi naulaamalla kokoonpanna ja tämän jälkeen pinota erikokoisia puusta valmistettuja kertakäyttölavoja. Näiden työvaiheiden robotisoinnilla on ergonomisesti positiivinen vaikutus työntekijöihin.

Opinnäytetyössä keskitytään teollisuusrobotteihin yleisesti, työkalun suunnitteluun ja mallintamiseen, robotilta vaadittaviin ominaisuuksiin, robotin ohjelmointiin EUR-lavalle sekä työkalun ja ohjelman testaukseen simuloimalla. Osa työn tuloksista ei ole saatavilla työn tilaajan tahdosta.

## <span id="page-7-0"></span>**2 TEOLLISUUSROBOTIT**

Sana robotti tulee tšekinkielisestä sanasta robota, joka tarkoittaa pakkotyötä. Yleisesti robotilla tarkoitetaan mekaanista laitetta, joka osaa jollain tavoin toimia fyysisessä maailmassa. Teollisuusrobotilla tarkoitetaan tietokoneohjattua työkappaleita tai työvälineitä käsittelevää yleiskäyttöistä robottia. Yleiskäyttöisyys tarkoittaa sitä, että samaa robottia voidaan käyttää useisiin käyttötarkoituksiin ja ohjelma, jonka mukaan robotti toimii, on helposti muutettavissa./2/

Ensimmäiset teollisuusrobotit tulivat jo 1960-luvun lopulla autoteollisuuteen, jolla on edelleen suuri merkitys robottitekniikan kehityksessä. Vuonna 2017 uusista teollisuusroboteista 33 % meni autoteollisuuden käyttöön. Autoteollisuuden lisäksi robotteja käytetään paljon elektroniikka-, metalli-, muovi- ja elintarviketeollisuudessa (Kuva 1). Robotit esimerkiksi poimivat, pakkaavat, hitsaavat, hiovat ja maalaavat. Roboteilla saavutetaan ihmistä parempi nopeus ja tarkkuus monissa työtehtävissä, ja niiden ansiosta työntekijöiden ei enää tarvitse tehdä vaarallisia tai yksitoikkoisia työtehtäviä./2, 3, 4/

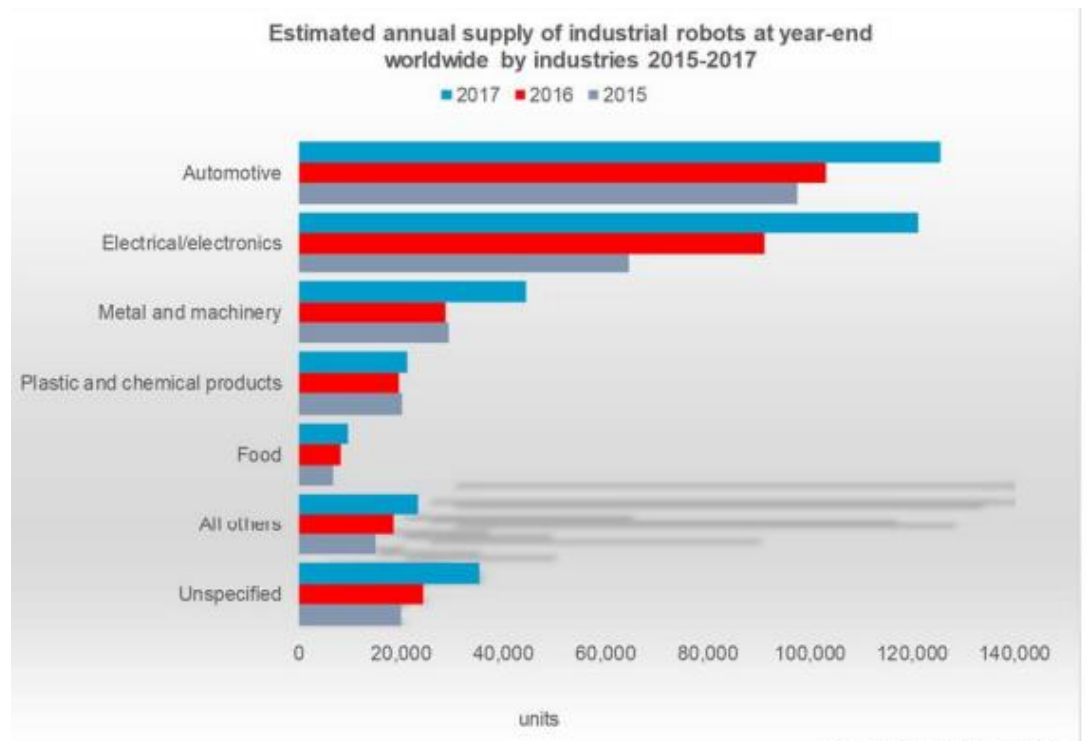

**Kuva 1.** Uusien teollisuusrobottien määrä teollisuusaloittain. Kuvakaappaus IFR World Robotics 2018 /4/.

### <span id="page-8-0"></span>**2.1 Teollisuusrobottitilastot maailmalla**

Vuodesta 2010 lähtien vuosittainen teollisuusrobottien tarve on kasvanut räjähdysmäisesti. Syynä tähän on automaation yleistyminen sekä jatkuva teollisuusrobottien tekninen kehitys. Vuodesta 2012 vuoteen 2017 robottien myynti kasvoi vuosittain keskimäärin 19 % (Kuva 2).

Teollisuusrobottien määrä maailmalla oli vuonna 2010 noin miljoona yksikköä, ja vuonna 2017 robotteja oli jo noin 2,1 miljoonaa. Arvioiden mukaan vuoteen 2021 mennessä teollisuusrobottien määrä kasvaisi 3,8 miljoonaan yksikköön.

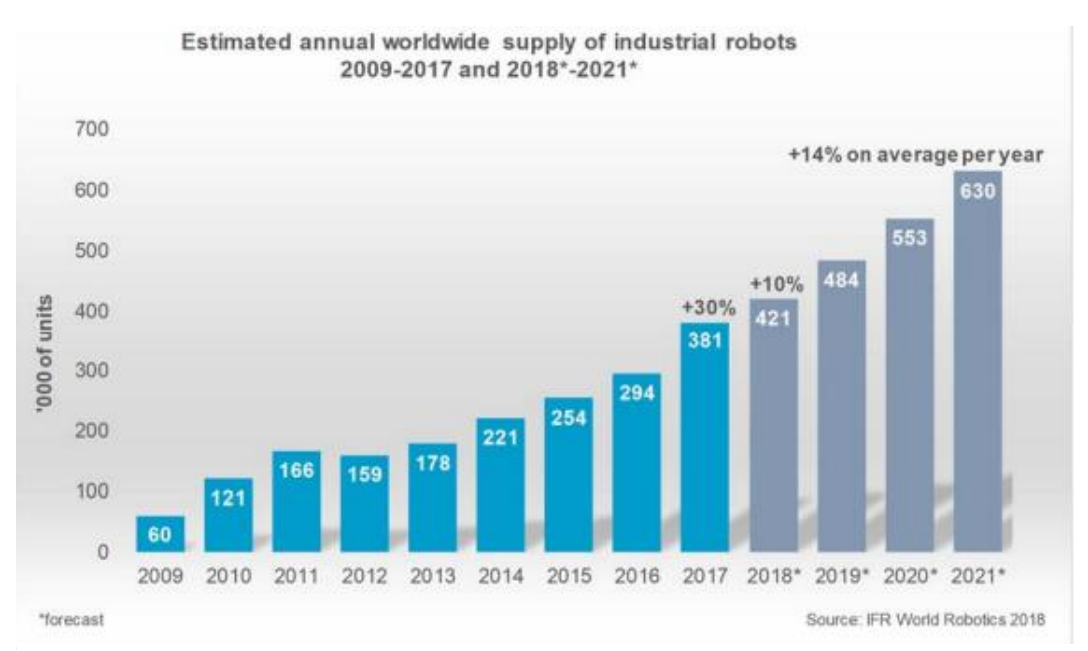

**Kuva 2.** Arvioitu uusien teollisuusrobottien määrä vuosittain. Kuvakaappaus IFR World Robotics 2018 /4/.

73 % kaikista myydyistä teollisuusroboteista menevät Kiinaan, Japaniin, Etelä-Koreaan, Yhdysvaltoihin ja Saksaan. Vuodesta 2013 lähtien Kiinaan on myyty eniten robotteja, ja vuonna 2017 myydyistä roboteista kaikkiaan 36 %, eli noin 140 000 myytiin Kiinaan./4/

Suomessa ei aivan päästä Kiinan tasolle uusien teollisuusrobottien käyttöönotossa. Vuonna 2016 Suomessa otettiin käyttöön 699 uutta teollisuusrobottia (Kuva 3). Arvioiden mukaan Suomessa on noin 5000 robottia hyötykäytössä. Niiden yleisin bottitilastot 2016 /6/.

käyttökohde on kappaleenkäsittelytehtävät 58 %:n osuudella kaikista Suomen roboteista. Hitsaus on toisena 22 %:n osuudella /5/.

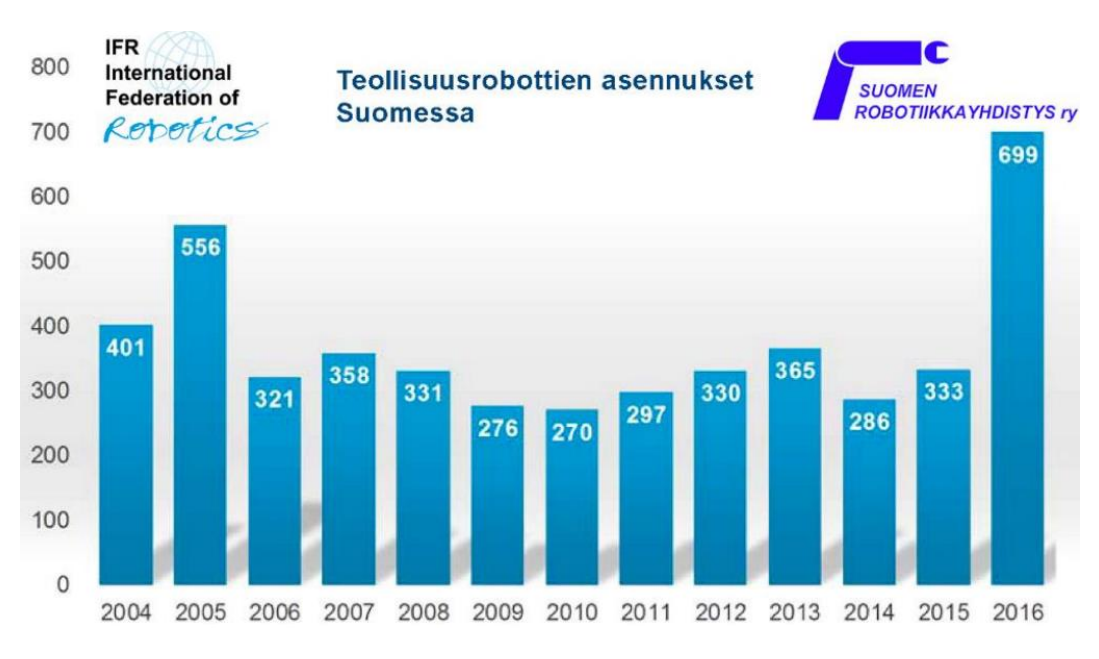

**Kuva 3.** Teollisuusrobottien asennukset Suomessa. Kuvakaappaus Teollisuusrobottitilastot 2016 /5/.

## <span id="page-10-0"></span>**3 KÄYTETYT OHJELMISTOT**

Tässä kappaleessa esitellään opinnäytetyössä käytetyt ohjelmistot. Ohjelmistoille löytyy samankaltaisia vaihtoehtoja, mutta päätin käyttää kyseisiä ohjelmistoja, koska ne ovat koulutukseni aikana tulleet tutuiksi.

#### <span id="page-10-1"></span>**3.1 Siemens NX 10**

Siemens NX on 3D-suunnitteluohjelmisto, joka kehitettiin yhdistämällä I-DEASja Unigraphics-ohjelmistojen toimintoja. Sen rakenne on modulaarinen, joka tarkoittaa, että se sisältää valikoiman erilaisia toimintoja, jotka voidaan ottaa käyttöön tarvittaessa. Modulaarisuuden ansiosta asiakkaan ei tarvitse myöskään maksaa ominaisuuksista, joita ei tarvita kyseisessä yrityksessä. Valittavissa olevia moduuleja ovat esimerkiksi tuotesuunnittelu, CAM eli tietokoneavusteinen valmistus, muotoilu, hitsatut rakenteet, putkistot, työkalusuunnittelu, liikeratojen simulointi sekä lujuusanalyysit./6/

#### <span id="page-10-2"></span>**3.2 ABB RobotStudio 6.08**

RobotStudio on ABB:n kehittämä simulointi- ja offline-ohjelmointiohjelmisto. Ohjelmistolla voidaan ohjelmoida robotit etänä tietokoneella tuotantoa pysäyttämättä. Offline-ohjelmoinnin etuja ovat esimerkiksi lisääntyvä tuottavuus ja riskien väheneminen. Myös koulutus- ja optimointitehtävät voidaan suorittaa varsinaista tuotantoa häiritsemättä.

Ohjelmisto perustuu ABB VirtualControlleriin eli tarkkaan kopioon tuotantokäytössä olevien robottien ohjausohjelmistosta. Erittäin realistinen simulointi saavutetaan käyttämällä ohjelmistossa samoja robottiohjelmia ja määritystiedostoja kuin tuotanto-ohjelmistoissakin./7/

## <span id="page-11-0"></span>**4 ROBOTIN TYÖKALUN SUUNNITTELU**

#### <span id="page-11-1"></span>**4.1 Robotin työkalu**

Robotti tarvitsee tarraimen tai työkalun suorittaakseen erilaisia työtehtäviä. Tarraimet ovat yleensä pihtimäisiä tai imukupeilla toimivia. Työkaluja ovat esimerkiksi hitsauspistoolit, porakoneet ja maaliruiskut. Tarraimet ja työkalut voivat olla kiinni työkalunvaihtolaipassa, minkä ansiosta robotti voi vaihtaa työkalua työtehtävän tarpeeseen. Tarraimen suunnittelussa täytyy ottaa huomioon tarraimen sekä siirrettävän kappaleen yhteenlaskettu paino, joka ei saa ylittää robotin maksimikuormitusta.

## <span id="page-11-2"></span>**4.2 Lähtötiedot**

Opinnäytetyön aloitustilaisuus pidettiin vuoden 2018 joulukuussa Kotasen Puutyö Oy:n toimitiloissa. Tilaisuudessa tutustuttiin yritykseen sekä opinnäytetyön aiheeseen. Opinnäytetyön tekoon tarvittavat lähtötiedot selvitettiin myös tilaisuudessa.

Ideana on, että robotin ja työntekijän välissä on kääntöpöytä, jossa on helposti muutettavissa olevat sovitteet tietynlaisten kertakäyttölavojen mittojen mukaan. Työntekijä asettaa puutavaran sovitteiden väliin, minkä jälkeen kääntöpöytä kääntyy 180 astetta ja robotti kokoonpanee kertakäyttölavan naulaamalla. Tämän jälkeen robotti siirtää valmiin lavan pois kääntöpöydältä pinoon lattialle. Robotin työskennellessä työntekijä voi kääntöpöydän toisella puolella asettaa seuraavan kertakäyttölavan osat valmiiksi sovitteiden väliin. Kun työntekijä on asettanut uuden lavan osat paikoilleen ja robotti on siirtänyt edellisen lavan pois, kääntöpöytä kääntyy taas ympäri ja robotti aloittaa työkierron alusta.

Lähtötietoina sain myös suurimman robotilla kokoonpantavaksi ajatellun kertakäyttölavan mitat ja painon, sekä niiden perusteella suunnitellun kääntöpöydän mitat. Robotin työkalussa tulisi olla kaksi naulapyssyä, jotta erikokoisten naulojen käyttö samanaikaisesti onnistuu.

Puu materiaalina on hankala, koska se on usein kiero johonkin suuntaan. Tämän takia työkalussa tulisi olla jonkinlainen joustomekanismi, jolla vältytään siltä, että robotti ei paina naulapyssyä liian lujaa kiinni puuhun, jonka seurauksena naulapyssy tai kertakäyttölava hajoaa.

Sain myös piirustukset erään naulapyssyvalmistajan tuotteesta, jota robotin työkalussa tultaisiin käyttämään.

### <span id="page-12-0"></span>**4.3 Suunnittelun alkuvaihe**

Aloitin työkalun suunnittelun miettimällä minkälaisella ratkaisulla naulapyssyiltä vaadittu jousto voitaisiin toteuttaa. Päädyin kolmeen vaihtoehtoon, tavallisten kierrejousien avulla, iskunvaimentimien avulla tai paineilmasylintereiden avulla. Näistä kolmesta päädyin lopulta valitsemaan kierrejousien avulla toteutetun joustomekanismin. Syyt valintaan olivat kierrejousien halpa hinta muihin vaihtoehtoihin verrattuna, niiden varmatoimisuus ja yksinkertaisuus sekä luonnos toimivasta joustomekanismista kierrejousien avulla, jonka olin tehnyt.

Joustomekanismia suunnitellessani päätin myös tehdä robotin työkalusta modulaarisen, joka tarkoittaa sitä, että erilaiset osakokonaisuudet ovat helposti irrotettavissa ja vaihdettavissa. Samalla yritin pitää työkalun osat mahdollisimman yksinkertaisina toimivuuden ja valmistettavuuden kannalta.

Kun idea joustomekanismin toteuttamisesta oli valmis, aloin suunnittelemaan kuinka naulapyssyt kiinnitetään joustomekanismiin. Lähtötietona saamastani naulapyssyn piirustuksesta selvisi, että naulapyssyyn on valmistajan toimesta asennettu valmiiksi laitteita, jotka ovat välttämättömiä, kun naulapyssyä halutaan käyttää robotilla. Näitä laitteita ovat esimerkiksi naulantunnistin ja laukaisumekanismi. Naulantunnistin antaa signaalin, kun naulapyssyn lippaassa ei ole nauloja jäljellä. Signaalia voidaan käyttää robotin ohjelmassa keskeyttämään työkierto siihen asti, että lippaaseen on lisätty nauloja. Laukaisumekanismin avulla robotin ei tarvitse painaa naulapyssyn liipaisinta vaan riittää, että robotilta lähtee signaali laukaisumekanismille, joka sen jälkeen painaa liipaisimen pohjaan. Piirustuksesta selvisi myös, että valmistaja on lisännyt naulapyssyyn liitosmutterin, jonka avulla naulapyssy saadaan kiinnitettyä muihin laitteisiin.

Päästyäni suunnittelussa tähän vaiheeseen aloitin työkalun mallintamisen Siemens NX 10 -ohjelmistolla.

## <span id="page-13-0"></span>**4.4 Naulapyssyn mallinnus**

Robotin työkalun mallintamisen aloitin naulapyssyn mallintamisella. Lähtötietona saadusta piirustuksesta sain toimintamitat, joiden perusteella mallinsin naulapyssyn.

## <span id="page-13-1"></span>**4.5 Joustomekanismin mallinnus**

Aloitin mallintamaan joustomekanismin osia suunnittelemani luonnoksen mukaan. Monesta osasta koostuvia kokonaisuuksia mallinnettaessa on tärkeää tehdä jokaisesta osasta oma mallinsa, koska mahdollisten muutosten teko jälkeenpäin on paljon yksinkertaisempaa tällä tavoin.

Viimeisenä joustomekanismin osista mallinsin kierrejousen. Jouselta vaaditaan oikeastaan vain yksi ominaisuus tässä käyttötarkoituksessa. Jousen puristukseen tarvittavan voiman tulee olla enemmän, kuin naulapyssyn piipussa olevan varmistimen pohjaan painamiseen vaadittu voima. Arvioin varmistimen vaativan maksimissaan viiden kilogramman voiman pohjaan painuakseen, joten jousien tulee olla sitä jäykemmät.

Kun jokainen joustomekanismin osista oli mallinnettu, tein niistä koostuvan kokoonpanomallin (Kuva 4).

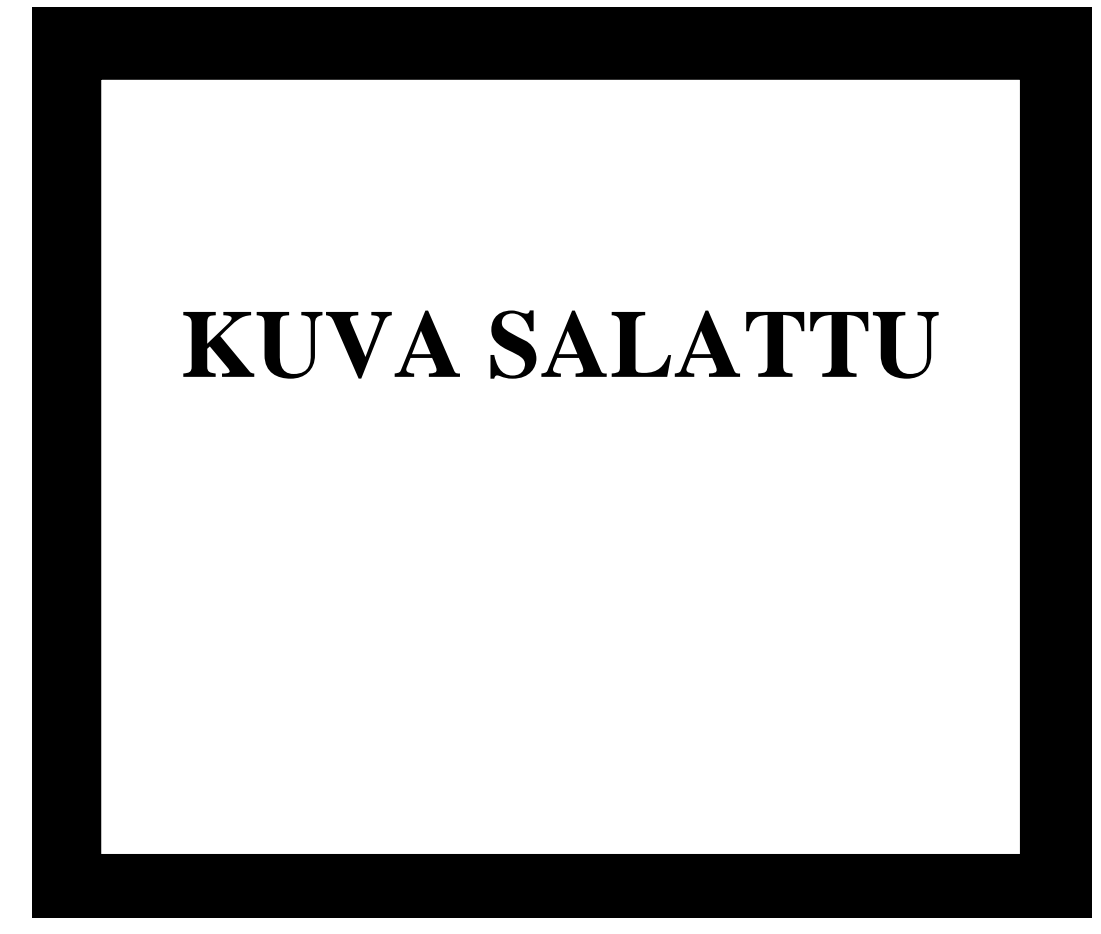

**Kuva 4.** Joustomekanismin mallinnus.

#### <span id="page-14-0"></span>**4.6 Työkalurungon suunnittelu ja mallinnus**

Ensimmäinen suunnitelmani oli valmistaa työkalun runko yhdestä teräslevystä, jossa olisi reiät jokaisen komponentin pulttikiinnitystä varten. Mallinsin työkalun rungon valmiiksi ja tein kokoonpanomallin, jossa runkoon on kiinnitetty molemmat naulapyssyt joustomekanismien kanssa. Tässä vaiheessa huomasin mahdollisen suunnitteluvirheen työkalun rungossa. Teräslevy voisi mahdollisesti väsyä ja lopulta murtua käyttökohteesta johtuvan vaihtelevan ja toistuvan kuormituksen takia. Päätin suunnitella työkalurungon uudelleen. **Kuva 48.** Uudelleensuunniteltu työkalurunko.**Kuva 49.** Joustomekanismin maltakia. I

Työkalurungon uudelleensuunnittelussa keskityin tekemään rakenteesta lujan, mutta samalla pitämään sen yksinkertaisena sekä kevyenä. Uusi työkalurunko koostuu kahdesta neliöputkipalkista ja niihin hitsatuista teräslevyistä, joissa on reiät komponenttien sekä robotin työkalulaipan pulttikiinnitystä varten. Uudel-**Kuva 4.** Joustomekanismin mallinnus.

leensuunniteltu työkalurunko kestää kuormitusta vanhaa runkoa paremmin ja se on myös kevyempi. Suunniteltuani työkalurungon valmiiksi mallinsin sen jokaisen osan erikseen, jonka jälkeen tein osista koostuvan kokoonpanomallin (Kuva 5).

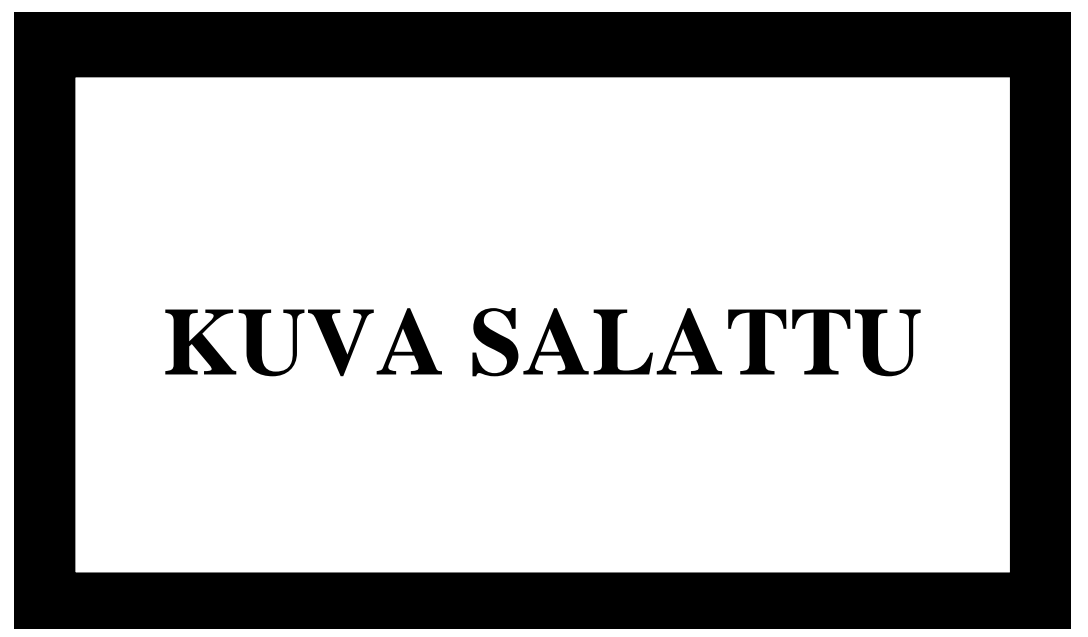

**Kuva 5.** Uudelleensuunniteltu työkalurunko.

## <span id="page-15-0"></span>**4.7 Nostomekanismi**

Robotin työkaluun tarvittiin mekanismi, jonka avulla robotti voi nostaa kertakäyttölavat kääntöpöydältä ja tämän jälkeen pinota ne lattialle.<br>Nuoteen kuulustaan kuulustaan kuulustaan kuulustaan kuulustaan kuulustaan kuulustaan kuulustaan kuulustaan kuu

Nostomekanismia ei julkaista tässä opinnäytetyössä työn tilaajan tahdosta.<br>.

## <span id="page-15-1"></span>**4.8 Robotin työkalun kokoonpanomalli**

Kun kaikki työkalun osakokonaisuudet oli mallinnettu, tein kokoonpanomallin robotin työkalusta (Kuva 6).

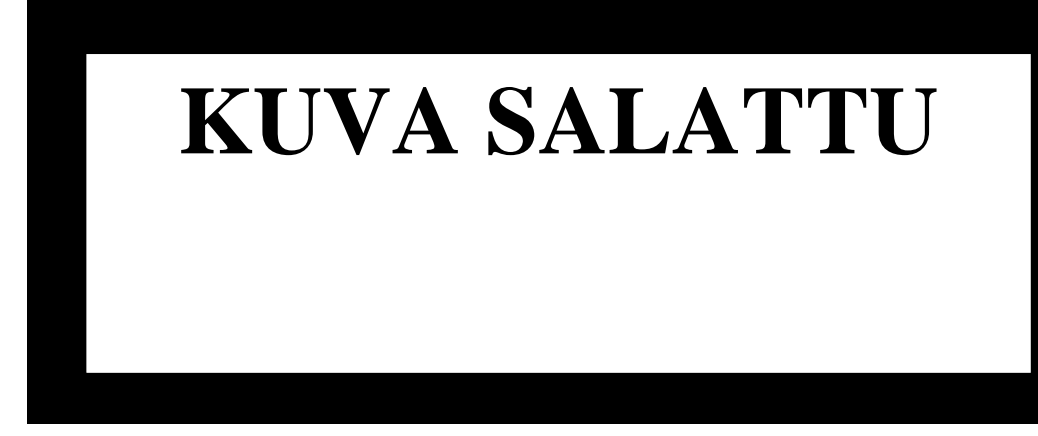

**Kuva 6.** Robotin työkalun kokoonpanomalli.

#### <span id="page-16-0"></span>**4.9 Robotin ulottuvuuden tarkistus**

Työkalun kokoonpanomallin valmistuttua mallinsin vielä lähtötietoina saamieni kuvien mukaisesti kääntöpöydän ja kertakäyttölavan. Tämän jälkeen loin RobotStudioon tyhjän robottisolun, jonne toin kääntöpöydän, kertakäyttölavan sekä robotin työkalun mallit ensimmäistä testiä varten. Yleisesti robottisolulla tarkoitetaan robottia ja sen toimintaan liittyviä laitteita ja tavaroita.

Työn tilaajan kanssa pitämissämme seurantapalavereissa oli tultu siihen tulokseen, että todennäköisin valinta robotiksi tulee olemaan ABB:n valmistama IRB 6700 -malli. Mallista löytyy erilaisia variaatioita ja suurimmat erot ovat ulottuvuuden ja kuormakapasiteetin välillä. Ulottuvuus vaihtelee välillä 2,6 m–3,2 m. Kuormakapasiteetti taas vaihtelee välillä 140 kg–300 kg /8/. Testejä ja simulaatioita varten valitsin RobotStudiosta mallin, jonka ulottuvuus on 2,8 m ja kuormakapasiteetti 205 kg.

Ensimmäisen testin tarkoitus oli selvittää ulottuvuuden kannalta, onko kyseisellä robotilla sekä työkalulla mahdollista kokoonpanna kertakäyttölavoja. Kuormakapasiteetin riittävyyttä ei testata, sillä robotin työkalun sekä kertakäyttölavan yhteenlaskettu paino jää reilusti sen alapuolelle. Tässä vaiheessa opinnäytetyötä en vielä keskittynyt robotin ohjelmointiin sen tarkemmin. Tein karkean simulaation, jossa robotti käy painamassa naulapyssyn liipaisimen kääntöpöydällä olevan kertakäyttölavan jokaiseen kulmaan. Robotti ylettyi kertakäyttölavan kulmiin ongelmitta ja kääntöpöytä pääsi kääntymään osumatta robottiin, joten ulottuvuus on riittävä.

## <span id="page-17-0"></span>**4.10 Piirustukset**

Robotin ulottuvuuden tarkistuksen jälkeen aloitin tekemään jokaisesta robotin työkalun osasta osapiirustuksia. Niistä selviää mitat, joiden perusteella osat voidaan valmistaa. Osapiirustusten teon aikana tein vielä muutamia pieniä muutoksia työkaluun, enimmäkseen osien paksuuteen ja pultinreikien paikkoihin.

Osapiirustusten valmistuttua tein vielä osakokoonpanoista sekä koko työkalusta kokoonpanokuvat, joiden perusteella työkalu kokoonpannaan. Valmiit kuvat ja piirustukset toimitin työn tilaajalle ja aloitin robotin ohjelman teon RobotStudiolla.

## <span id="page-18-0"></span>**5 ROBOTIN OHJELMOINTI**

Ohjelman teon aloitin jatkamalla ulottuvuuden tarkistusta varten tekemääni robottisolua, koska siinä solun layout oli robotin toiminnan kannalta jo valmiiksi mietittynä sekä tehtynä. Ohjelma tehtiin tavallisen EUR-lavan mittojen ja mallinnuksen mukaan. Yrityssalaisuuksien vuoksi tässä opinnäytetyössä julkaistavat kuvat, joissa robotin työkalu esiintyisi on salattu. Solun layouttia ei myöskään tarkemmin esitellä.

## <span id="page-18-1"></span>**5.1 Alkumääritykset**

Aivan ensimmäisenä poistin ulottuvuuden tarkistusta varten tehdyn ohjelman ja siihen liittyvät paikkapisteet. Jäljelle jäivät robotti ja kääntöpöytä oikealla etäisyydellä toisistaan, kertakäyttölava kääntöpöydällä sekä työkalu kiinnitettynä robotin työkalulaippaan (Kuva 7). Työkalulle piti luoda työkalukoordinaatisto (Kuva 8), jotta robotti osaa paikoittaa naulapyssyn piipun paikkapisteisiin.

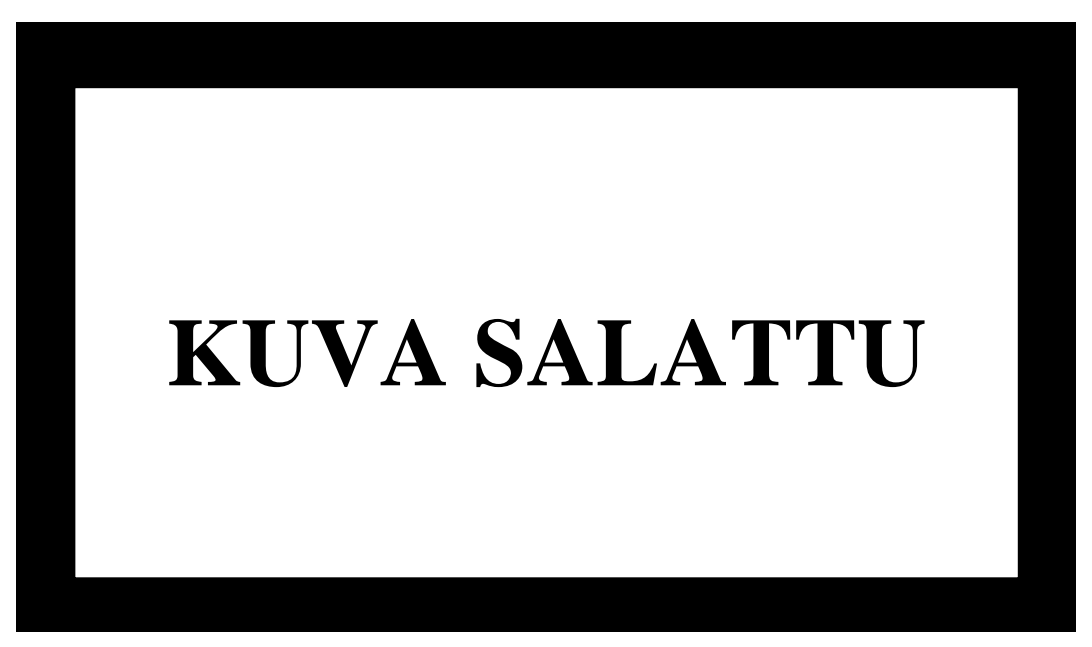

**Kuva 7.** Robotin työkalulaippa.

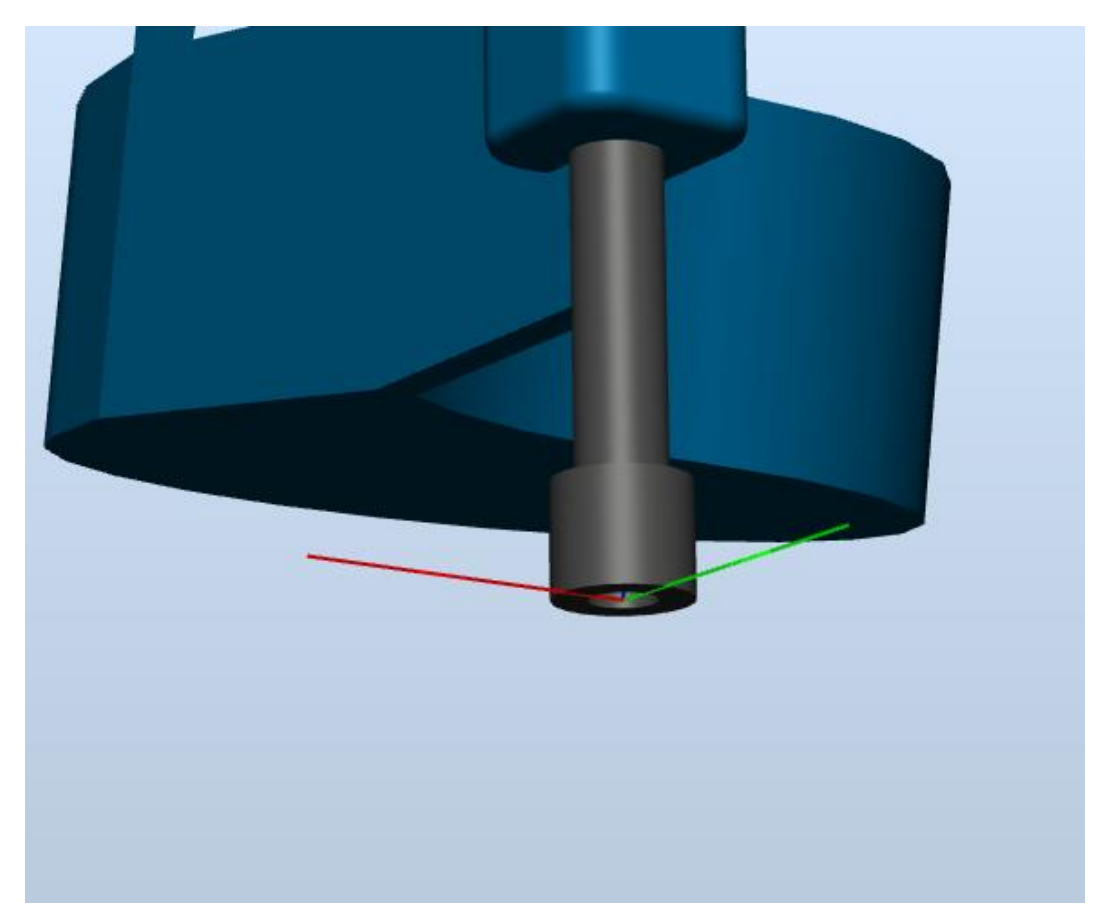

**Kuva 8.** Työkalukoordinaatisto, x-, y- ja z-akselit.

#### <span id="page-19-0"></span>**5.2 Paikkapisteiden määritys**

Ennen liikekäskyjen tekoa on luotava paikkapisteet (Kuva 9). Paikkapisteillä tarkoitetaan kohtia, joihin robotin työkalukoordinaatisto halutaan paikoittaa. Paikkapisteitä voidaan luoda minne vain robottisolussa ja niillä on omat x-,y- ja zakselinsa. Kun robotti saa liikekäskyn paikkapisteeseen, se paikoittaa työkalukoordinaatiston akselit kohdilleen paikkapisteen akseleiden kanssa.

Ohjelmaa varten piti luoda paljon paikkapisteitä, esimerkiksi jokainen naulauspaikka sekä kertakäyttölavojen siirtoa ja pinoamista varten tehdyt paikkapisteet. Paikkapisteet kannattaa luoda ja nimetä siten, että liikekäskyjen ohjelmointi on helppoa. Nimesin paikkapisteet numerojärjestyksessä siten, että ensiksi liikutaan pisteeseen yksi ja sen jälkeen pisteeseen kaksi ja niin edelleen.

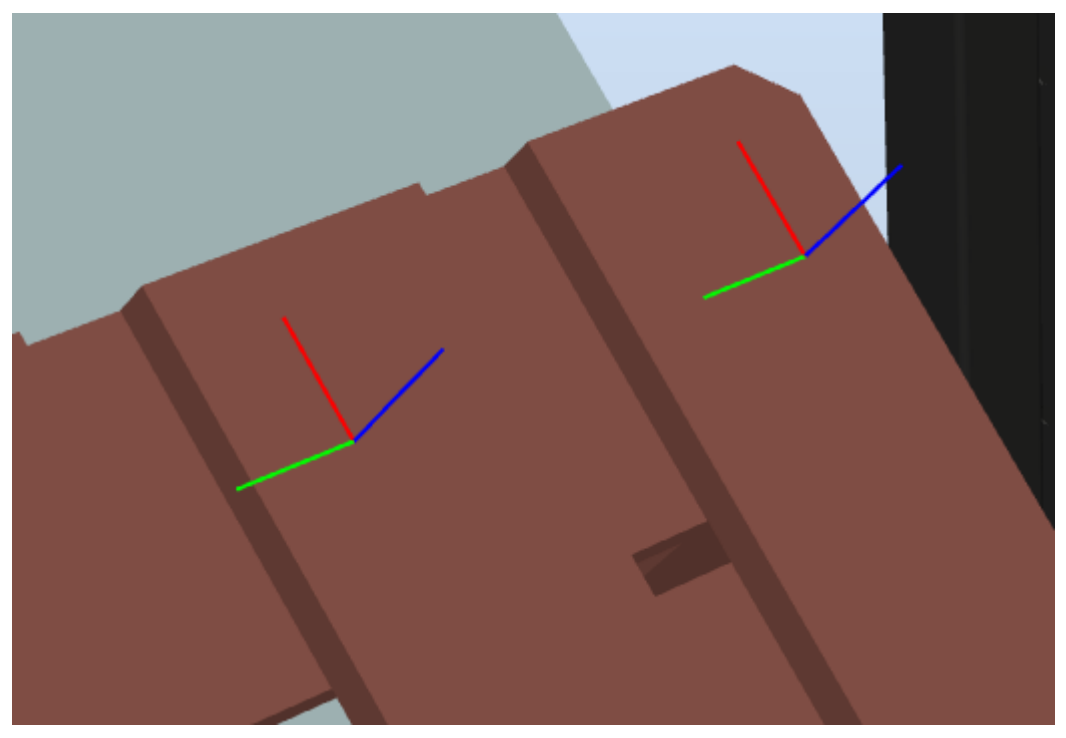

**Kuva 9.** Paikkapisteitä.

## <span id="page-20-0"></span>**5.3 Konfiguraatioiden määritys**

Luotuani paikkapisteet niille täytyi määrittää konfiguraatiot. Konfiguraatiolla tarkoitetaan robotin akseleiden asentoa paikkapisteessä. Käyttämäni robotti on 6 akselinen, joka on yleinen määrä nykyroboteissa. Robotti voi päästä paikkapisteeseen monilla erilaisilla asennoilla (Kuva 10). **Kuva 9.** Paikkapisteitä.

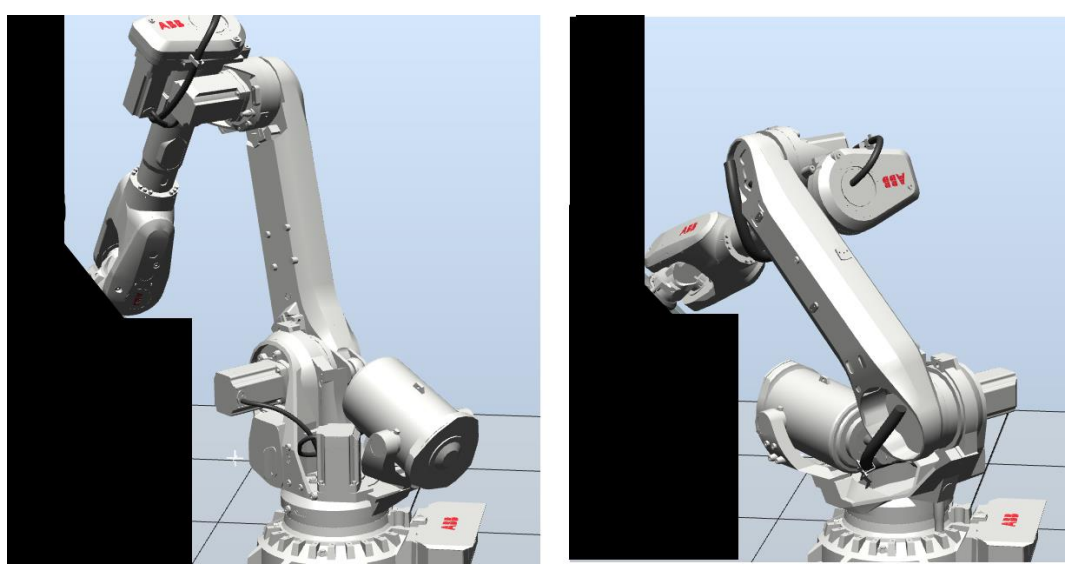

**Kuva 10.** Esimerkki erilaisista konfiguraatioista.

Konfiguraatioiden määrityksessä yleisesti kannattaa valita se konfiguraatio, jossa robotin akselien asentokulmat (Kuva 11) ovat mahdollisimman lähellä nollaa. Robotin akselit kiertyvät vain tietyn verran suuntaansa, ne eivät siis voi kääntyä yhteen suuntaan kuin määrätyn arvon ennen kuin mekaaniset rajoitteet tulevat vastaan. Valitsemalla konfiguraatiot, joissa asentokulmat ovat lähellä nollaa, robotti pääsee varmemmin liikkumaan paikkapisteiden välillä ilman mekaanisten rajoitusten tuomia ongelmatilanteita liikkeen aikana.

Toinen asia, joka konfiguraatioista kannattaa huomioida on se, että konfiguraatiot ovat ohjelman toiminnan kannalta oikein. Robotin liikkeiden aikana paikkapisteistä toiseen voi ilmetä vääränlaisia ja turhia akselien liikkeitä, jos kaikki konfiguraatiot valitaan vain akselikulmien arvoa katsomalla. Valittaessa konfiguraatioita kannattaa katsoa robotin akseleiden asentoa peräkkäisten paikkapisteiden välillä. RobotStudio näyttää robotin asennon konfiguraatioita valittaessa, mikä auttaa valitsemaan ne konfiguraatiot, joissa paikkapisteiden välillä robotin akseleiden tarvitsee kääntyä mahdollisimman vähän.

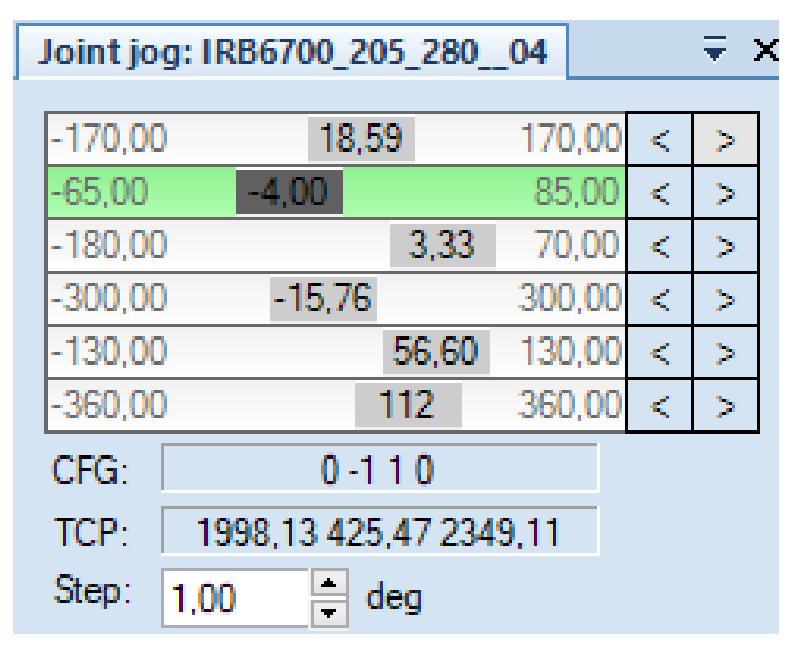

**Kuva 11.** Akselien asentokulmien nykyiset ja maksimiarvot.

#### <span id="page-22-0"></span>**5.4 Liikekäskyt**

Kun paikkapisteet ja niiden konfiguraatiot oli määritetty, aloitin liikekäskyjen määrityksen. Liikekäskyssä määritellään, kuinka robotti liikkuu valittuun pisteeseen. Kuvassa (Kuva 12) näkyvässä liikekäskyssä robotti liikkuu lineaarisesti paikkapisteeseen p1, nopeuden ollessa 800 mm/s. Paikoitustarkkuudella fine tarkoitetaan, että robotti käy täsmälleen paikoituspisteessä. Paikoitustarkkuus voi myös olla esimerkiksi z10, joka aiheuttaa sen, että robotti alkaa 10 mm ennen paikkapistettä suuntaamaan seuraavassa liikekäskyssä määritettyyn pisteeseen. Naulain1 on käytettävän työkalun nimi eli robotti käyttää tämän työkalun työkalukoordinaatistoa paikoitukseen. WObj tarkoittaa työkohdetta. Valittu työkohde wobj0 on RobotStudiossa vakio työkohde, jos omaa työkohdetta ei ole luotu.

## MoveL p1, v800, fine, Naulain1\WObj: =wobj0; **Kuva 12.** Esimerkki liikekäskystä.

RobotStudiosta löytyy toiminto, joka luo automaattisesti liikekäskyt paikkapisteestä toiseen, niiden nimijärjestyksen mukaan. Käytin toimintoa luodaks<mark>eni</mark> ohjelman, jonka RAPID-rakennetta muokkaamalla saan tehtyä valmiin ohjelman. RAPID on RobotStudion käyttämän ohjelmointikielen nimi, ja RobotStudiosta löytyy erillinen osio ohjelman RAPID-koodin lukemiseen sekä muokkaamiseen. Ennen RAPID-koodin muokkaamista robottisoluun kuitenkin täytyi lisätä erilaisia SmartComponent-laitteita ja I/O-signaaleja.

#### <span id="page-22-1"></span>**5.5** SmartComponent-laitteet

Ohjelman simulointia varten tarvitaan SmartComponent-laitteita, joiden avulla saadaan kääntöpöytä käännettyä haluttuun aikaan sekä kertakäyttölavat siirrettyä kääntöpöydältä lattialle pinoon. SmartComponent-laitteet ovat älykkäitä komponentteja, jotka määritellään tekemään tietty asia määrätyn signaalin saatuaan. kystä.

Tätä ohjelmaa varten loin kolme SmartComponent-laitetta (Kuva 13). SC\_kpoyta on JointMover-komponentilla varustettu SmartComponent, joka on liitetty kääntöpöytään. Saatuaan signaalin JointMover-komponentti siirtää määriteltyä niveltä valitun määrän, tässä tapauksessa se kääntää kääntöpöytää 180 astetta.

SC\_paletti1 ja SC\_paletti2 ovat lavojen siirrossa tarvittavia laitteita. SC\_paletti1 sisältää Attacher- ja Detacher-komponentit. Määrätystä signaalista Attacherkomponentti kiinnittää ensimmäisen kertakäyttölavan työkaluun, kun taas Detacher-komponentilla se irrotetaan työkalusta. SC\_paletti2 on samanlainen, mutta se kiinnittää ja irrottaa toisen kertakäyttölavan.

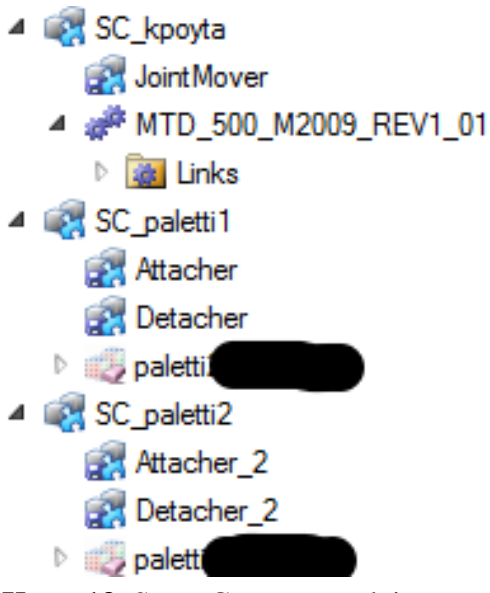

**Kuva 13.** SmartComponent-laitteet.

Kun SmartComponent-laitteden komponentit on valittu, niiden toimimista varten täytyy SmartComponentin logiikkakaaviossa (Kuva 14) vielä määritellä, mitä signaalin aktiiviseksi tuleminen tekee.

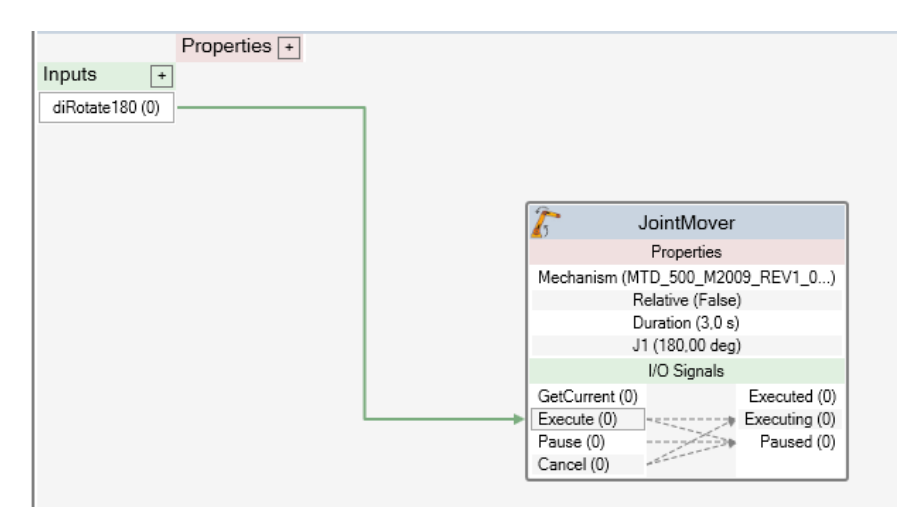

.<br>**Kuva 14.** Logiikkakaavio.

## <span id="page-24-0"></span>**5.6 I/O-signaalit**

Simulaatiota varten robottisoluun on lisättävä I/O-signaaleja. I/O-signaalit ovat digitaalisia signaaleja, jotka voidaan asettaa päälle tai pois (1 tai 0). I/O tulee sanoista input ja output eli tulo ja lähtö.

RobotStudiossa uudet signaalit luodaan virtuaaliohjaimen I/O-System-valikosta. Uutta signaalia tehdessä valitaan signaalin tyyppi ja nimi. Kun kaikki tarvittavat signaalit oli lisätty (Kuva 15), täytyi Simulation-välilehdellä vielä linkittää virtuaaliohjaimen ja SmartComponent-laitteiden signaalit yhteen (Kuva 16). Kun linkitykset on tehty, ohjelmassa voidaan asettaa valittu lähtö päälle, jonka jälkeen linkitetyn SmartComponent-laitteen tulo muuttuu aktiiviseksi ja SmartComponent tekee logiikkakaaviossa määritellyn toiminnon, esimerkiksi kääntää kääntöpöydän.

| T_ROB1/Module1                                                                               | Configuration - I/O System X |                       |               |
|----------------------------------------------------------------------------------------------|------------------------------|-----------------------|---------------|
| Type                                                                                         | <b>Name</b>                  | <b>Type of Signal</b> | Assigned to D |
| Access Level                                                                                 | AS1                          | Digital Input         | PANEL         |
| <b>Cross Connection</b>                                                                      | AS <sub>2</sub>              | Digital Input         | PANEL         |
| Device Trust Level<br>EtherNet/IP Command<br>EtherNet/IP Device<br><b>Industrial Network</b> | AUTO <sub>1</sub>            | Digital Input         | PANEL         |
|                                                                                              | AUTO <sub>2</sub>            | Digital Input         | PANEL         |
|                                                                                              | CH <sub>1</sub>              | Digital Input         | PANEL         |
|                                                                                              | CH <sub>2</sub>              | Digital Input         | <b>PANEL</b>  |
|                                                                                              | doAttachPaletti1             | <b>Digital Output</b> |               |
| Route                                                                                        | doAttachPaletti2             | <b>Digital Output</b> |               |
| Signal                                                                                       | doDetachPaletti1             | <b>Digital Output</b> |               |
| Signal Safe Level                                                                            | doDetachPaletti2             | <b>Digital Output</b> |               |
| System Input                                                                                 | doRotate180                  | <b>Digital Output</b> |               |
| <b>System Output</b>                                                                         | DRV1BRAKE                    | <b>Digital Output</b> | DRV 1         |
|                                                                                              | <b>DV1DDAVEED</b>            | Digital Innut         | DDV /         |

**Kuva 15.** Simulaatiossa tarvittavat signaalit lisättynä.

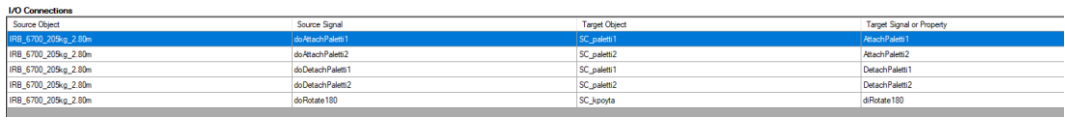

**Kuva 16.** Signaalien linkitys.

# <span id="page-24-1"></span>**5.7 RAPID-ohjelmarakenne**

Kun SmartComponent-laitteet oli saatu toimimaan, aloitin lopullisen ohjelman rakentamisen RobotStudion RAPID-välilehdellä. Robottiohjelma on ohjelmamoduuli, joka koostuu Data-kentästä, pääohjelmasta ja aliohjelmasta. Data-kentässä **Kuva 177.** Osa Data-kentästä.**Kuva 178.** Signaalien auun, joka koostuu Data-kentästä, pääonjennästä ja

on ohjelman toimintaan vaadittua tietoa, kuten paikoituspisteiden data ja työkaludata. Pääohjelmassa kutsutaan haluttuja aliohjelmia toteutettaviksi. Aliohjelmasta löytyy eniten tietoa, sillä sieltä löytyvät esimerkiksi kaikki liikekäskyt sekä lähtöjen tilan määritykset.

Automaattisesti luodun ohjelmamoduulini Data-kenttä (Kuva 17) ja pääohjelma (Kuva 18) eivät tarvinneet muokkausta.

| T ROB1/Module1 X |                                                                                                    |
|------------------|----------------------------------------------------------------------------------------------------|
|                  | MODULE Module1                                                                                                    |
| 2E               | CONST robtarget Home:=[[1365.39399846,212.617265487,1761.434028989],[0.92273974,0.000000005,-0.385423626,-0.000000007],[0,-1,1,0],[9E+09,9E+09,9E+09,9E+09,9E+09,9E+09,9E+09,9E+09,9E+09,9E+09,9E+09,9E+09,9E+09,9E+09,9E+09,9 |
| з.               | CONST robtarget p1:=[[2257.782593195.-282.965.953.932593062].[0.923879532.0.-0.382683433.0].[-1.0.0.0].[9E+09.9E+09.9E+09.9E+09.9E+09.9E+09.5E+09.9E+09.9E+09.                                                                 |
| 4                | CONST robtarget p2:=[[2257.782593195.-387.965.953.932593062], [0.923879532.0.-0.382683433.0], [-1.0.0.0], [9E+09.9E+09.9E+09.9E+09.9E+09.9E+09.5E+09.9E+09.9E+09.                                                              |
| 5.               | CONST robtarget p3:=[[2257.782593195,-492.965,953.932593062],[0.923879532,0,-0.382683433,0],[-1,0,0,0],[9E+09,9E+09,9E+09,9E+09,9E+09,9E+09,9E+09,16409]];                                                                     |
| 6.               | CONST robtarget p4:=[[2257.782593195,-597.965,953.932593062],[0.923879532,0,-0.382683433,0],[-1,0,0,0],[9E+09,9E+09,9E+09,9E+09,9E+09,9E+09,5E+09,9E+09,100                                                                    |
| 7                | CONST robtarget p5:=[[2257.782593195.-702.965.953.932593062].[0.923879532.0.-0.382683433.0].[-1.0.0.0].[9E+09.9E+09.9E+09.9E+09.9E+09.9E+09.9E+09.9E+09.                                                                       |
| 8                | CONST robtarget p6:=[[2257.782593195.-807.965.953.932593062].[0.923879532.0.-0.382683433.0].[-1.0.0.0].[9E+09.9E+09.9E+09.9E+09.9E+09.9E+09.5E+09.5E+09.9E+09.                                                                 |
| ۰                | CONST robtarget p7:=[[2257.782593195,-912.965,953.932593062],[0.923879532,0,-0.382683433,0],[-1,0,0,0],[9E+09,9E+09,9E+09,9E+09,9E+09,9E+09,9E+09,16+09]];                                                                     |
| 10               | CONST robtarget p8:=[[2257.782593195,-1017.965,953.932593062],[0.923879532,0,-0.382683433,0],[-1,0,0,0],[9E+09,9E+09,9E+09,9E+09,9E+09,9E+09,9E+09,9E+09]];                                                                    |
| 11               | CONST robtarget p9:=[[1909.886057391.-1017.965.608.864483299].[0.923879532.0.-0.382683433.0].[-1.1.-1.0].[9E+09.9E+09.9E+09.9E+09.9E+09.9E+09.9E+09.9E+09.9E+09]];                                                             |
| 12               | CONST robtarget p10:=[[1909.886057391,-912.965.608.864483299].[0.923879532.0.-0.382683433.0].[-1.1.-1.0].[9E+09.9E+09.9E+09.9E+09.9E+09.9E+09.9E+09.9E+09.9E+09.9E+09.9E+09.9E+09.9E+09.9E+09.9E+09.9E+09.9E+09.9E+09.9E+09.9E |
| 13               | CONST robtarget p11:=[[1909.886057391,-807.965,608.864483299],[0.923879532,0,-0.382683433,0],[-1,1,-1,0],[9E+09,9E+09,9E+09,9E+09,9E+09,9E+09,9E+09,9E+09]];                                                                   |
| 14               | CONST robtarget p12:=[[1909.886057391,-702.965,608.864483299],[0.923879532,0,-0.382683433,0],[-1,1,-1,0],[9E+09,9E+09,9E+09,9E+09,9E+09,9E+09,9E+09,9E+09]];                                                                   |
| 15               | CONST robtarget p13:=[[1909.886057391.-597.965.608.864483299].[0.923879532.0.-0.382683433.0].[-1.1.-1.0].[9E+09.9E+09.9E+09.9E+09.9E+09.9E+09.9E+09.9E+09.1E+09]];                                                             |
| 16               | CONST robtarget p14:=[[1909.886057391,-492.965,608.864483299],[0.923879532,0,-0.382683433,0],[-1,1,-1,0],[9E+09,9E+09,9E+09,9E+09,9E+09,9E+09,9E+09,9E+09,9E+09,9E+09,9E+09,9E+09,9E+09,9E+09,9E+09,9E+09,9E+09,9E+09,9E+09,9E |
| 17               | CONST robtarget p15:=[[1909.886057391,-387.965,608.864483299],[0.923879532,0,-0.382683433,0],[-1,1,-1,0],[9E+09,9E+09,9E+09,9E+09,9E+09,9E+09,9E+09,9E+09]];                                                                   |
| 18               | CONST robtarget p16:=[[1909.886057391,-282.965,608.864483299],[0.923879532,0,-0.382683433,0],[-1,1,-1,0],[9E+09,9E+09,9E+09,9E+09,9E+09,9E+09,9E+09,9E+09]];                                                                   |
| 19               | CONST robtarget p17:=[[1561.989521605.-282.965000004.263.796373566].[0.35355339.0.353553392.-0.146446609.-0.85355339].[-1.1.1.0].[9E+09.9E+09.9E+09.9E+09.9E+09.9E+09.9E+09.9E+09.9E+09.9E+09.9E+09.9E+09.9E+09.9E+09.9E+09.9E |
| 20               | CONST robtarget p18:=[[1561.989521685,-387.965000044,263.796373566],[0.35355339,0.353553392,-0.146446609,0.85355339],[-1,1,1,0],[9E+09,9E+09,9E+09,9E+09,9E+09,9E+09,9E+09,9E+09,9E+09,9E+09,9E+09,9E+09,9E+09,9E+09,9E+09,9E+ |
| 21               | CONST robtarget p19:=[[1561.989521685,-492.965000004,263.796373566],[0.35355339,0.353553392,-0.146446609,-0.85355339],[-1,1,0,0],[9E+09,9E+09,9E+09,9E+09,9E+09,9E+09,9E+09,9E+09,9E+09,9E+09,9E+09,9E+09,9E+09,9E+09,9E+09,9E |
| 22               | CONST robtarget p20:=[[1561.989521605,-597.965000004,263.796373566],[0.35355339,0.353553392,-0.146446609,-0.85355339],[-1,1,0,0],[9E+09,9E+09,9E+09,9E+09,9E+09,9E+09,9E+09,9E+09,9E+09,9E+09,9E+09,9E+09,9E+09,9E+09,9E+09,9E |
| 23               | CONST robtarget p21:=[[1561.989521605.-702.965000004.263.796373566].[0.35355339.0.353553392.-0.146446609.-0.85355339].[-1.1.0.0].[9E+09.9E+09.9E+09.9E+09.9E+09.9E+09.9E+09.9E+09.9E+09.9E+09.9E+09.9E+09.9E+09.9E+09.9E+09.9E |
| 24               | CONST robtarget p22:=[[1561.989521605,-807.965000004.263.796373566].[0.35355339.0.353553392.-0.146446609.0.85355339].[-1.1.0.0].[9E+09.9E+09.9E+09.9E+09.9E+09.9E+09.9E+09.9E+09.9E+09.9E+09.9E+09.9E+09.9E+09.9E+09.9E+09.9E+ |
| 25               | CONST robtarget p23:=[[1561.989521685,-912.965000004,263.796373566],[0.35355339,0.353553392,-0.146446609,-0.85355339],[-1,1,0,0],[9E+09,9E+09,9E+09,9E+09,9E+09,9E+09,9E+09,9E+09,9E+09,9E+09,9E+09,9E+09,9E+09,9E+09,9E+09,9E |
| 26               | CONST robtarget p24:=[[1561.989521605,-1017.965000004,263.796373566],[0.35355339,0.353553392,-0.146446609,-0.85355339],[-1,1,0,0],[9E+09,9E+09,9E+09,9E+09,9E+09,9E+09,9E+09,9E+09,9E+09,9E+09,9E+09,9E+09,9E+09,9E+09,9E+09,9 |
| 27               | CONST robtarget pp2y:=[[1831.586922516,-164.644379295,1414.950405324],[0.92384433,0.003339458,-0.382668921,-0.008062157],[-1,0,0,0],[9E+09,9E+09,9E+09,9E+09,9E+09,9E+09]];                                                    |
| 28               | CONST robtarget pp4:=[[2227.443570066.-166.56415026.992.72033028].[0.923844353.0.003339502.-0.382668864.-0.008062267].[-1.0.0.0].[9E+09.9E+09.9E+09.9E+09.9E+09.9E+09.9E+09.9E+09.9E+09.9E+09.9E+09.9E+09.9E+09.9E+09.9E+09.9E |
| 29               | CONST robtarget pp3:=[[2149.673671168,-164.64438554,914.95043039],[0.923844353,0.003339502,-0.382668864,-0.008062267],[-1,1,-1,0],[9E+09,9E+09,9E+09,9E+09,9E+09,9E+09,9E+09,9E+09,9E+09,9E+09,9E+09,9E+09,9E+09,9E+09,9E+09,9 |
| 30               | CONST robtarget pp2:=[[1610.18084066,-168.543719509,373.037878461],[0.353553391,0.353553392,-0.146446609,-0.85355339],[-1,1,0,0],[9E+09,9E+09,9E+09,9E+09,9E+09,9E+09,9E+09,9E+09,9E+09,9E+09,9E+09,9E+09,9E+09,9E+09,9E+09,9E |
| 31               | CONST robtarget pp1:=[[1538.809146886,-165.544000091,301.34657221],[0.353553391,0.353553392,-0.146446609,-0.85355339],[-1,1,0,0],[9E+09,9E+09,9E+09,9E+09,9E+09,9E+09,9E+09,9E+09,9E+09,9E+09,9E+09,9E+09,9E+09,9E+09,9E+09,9E |

**Kuva 17.** Osa Data-kentästä.

| $107 - -$ | PROC main()        |
|-----------|--------------------|
| 108       | naulaus_ja_siirto; |
| 109       | <b>ENDPROC</b>     |
|           |                    |

**Kuva 18.** Pääohjelma.

#### <span id="page-25-0"></span>**5.8 Aliohjelma**

Tässä vaiheessa aliohjelma koostui vain lineaarisista liikekäskyistä järjestyksessä ensimmäisestä paikkapisteestä viimeiseen. Ensimmäisenä muutin lineaarisen liikkeen epälineaariseksi muutamaan paikkapisteeseen, joita ohjelmassa käytetään kääntöpöydän lähestymiseen, koska niihin ei lineaarista siirtymää tarvittu. Epälineaarisen liikkeen etuna on se, että robotti valitsee nopeimman mahdollisen radan liikkeen toteuttamiseen. 50mm z-akselilta.**Kuva 214.** Pääohjelma.**Kuva 17.** Osa Data-kentästä. **Kuva 19.** Offset-liikekäsky. Paikoitus pisteen peaarisen hikkeen etuna on se, että robott

Koska liikekäskyt olivat vain paikkapisteiden välillä, jokaista paikkapisteeseen liikkumista ennen robotin tulisi paikoittaa itsensä paikkapisteen yläpuolelle esimerkiksi viiden senttimetrin verran. Ilman näitä liikekäskyjä robotti vain liikkuisi merkiksi viiden senttimetrin verran. Ilman näit

lineaarisesti pisteestä pisteeseen raahaamalla naulapyssyä kertakäyttölavan pintaa pitkin. Nämä paikkapisteiden yläpuoliset paikoittamiset loin käyttämällä Offsetliikekäskyjä (Kuva 19). Offset-liikekäskyjä varten ei tarvitse luoda uusia paikkapisteitä, vaan ne määritetään jo olemassa olevan paikkapisteen mukaan. Offsetliikekäskyt täytyi määrittää z-akselin ja x-akselin suuntaisesti, koska kääntöpöydän työtaso on 45 asteen kulmassa. Tällä tavoin robotti paikoitti naulapyssyn kohtisuoraan paikoituspisteen kanssa, mutta viisi senttimetriä kertakäyttölavan pinnasta ylöspäin (Kuva 20). Lisäsin Offset-liikekäskyt ennen jokaista naulauspaikkaan määriteltyä paikkapistettä. Tällä tavoin robotti liikkuu naulauspaikan yläpuolelle, liikkuu kohtisuoraan alas ja painaa naulapyssyn piipun paikoituspisteeseen, liikkuu taas seuraavan naulauspaikan yläpuolelle ja niin edelleen. Kertakäyttölavojen pinoamisen ohjelmoin myös käyttämällä offset-liikekäskyjä, joilla uusi kertakäyttölava saadaan asetettua edellisen päälle.

MoveL Offs(p1,-50,0,50), v800, z10, Naulain1\WObj:=wobj0; **Kuva 19.** Offset-liikekäsky. Paikoitus pisteen p1 suhteen -50mm x-akselilta ja 50mm z-akselilta.

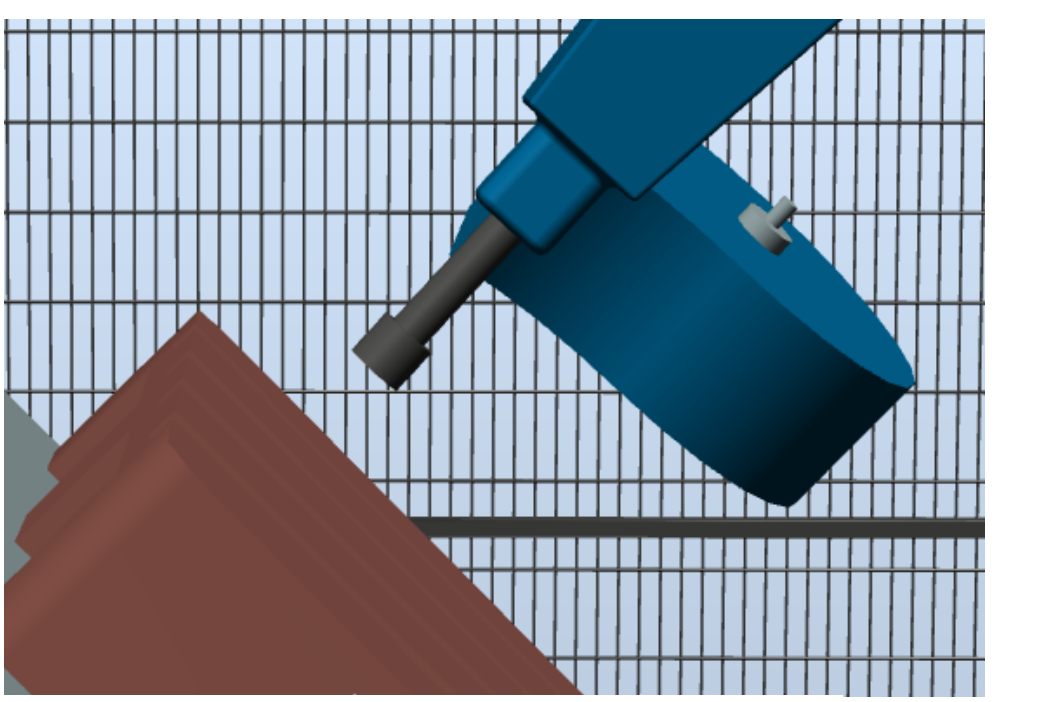

Kuva 20. Offset-liikekäskyn mukainen paikoitus.

Kun kaikki liikekäskyt oli lisätty ohjelmaan, täytyi ohjelmaan vielä lisätä simulaatiota varten tehtyjen SmartComponent-laitteisiin liitettyjen lähtöjen tilamääritykset simulaatiossa tarvittaviin paikkoihin. Set käskyllä valittu lähtö laitetaan päälle ja Reset käskyllä se laitetaan pois päältä. Lisäsin myös odotuskäskyjä ohjelmaan. Esimerkiksi odotuskäskyllä WaitTime 4; robotti odottaa neljä sekuntia ennen ohjelman jatkamista. Odotuskäskyjä on hyvä laittaa tilanteisiin, missä halutaan varmistaa esimerkiksi kappaleen kiinnittyminen työkaluun tai irtoaminen siitä. Ohjelma oli nyt valmis simulointia varten.

## <span id="page-27-0"></span>**5.9 Simulaatio**

RobotStudiosta löytyy erikseen Simulation-välilehti, jossa ohjelmamoduuli voidaan simuloida. Haluttaessa simulaation saa myös tallennettua videotiedostona.

Simulaatiosta selvisi, että ohjelma toimii suunnitellusti. Aluksi robotti liikkuu ensimmäisen opetetun naulauspaikan ylle offset-liikekäskyn mukaisesti, painaa naulapyssyn kiinni kertakäyttölavaan naulausta varten ja siirtyy seuraavan naulauspaikan ylle. Robotti käy läpi jokaisen EUR-lavan kokoonpanoon vaadittavan naulauspaikan tällä tavoin (Kuva 21).

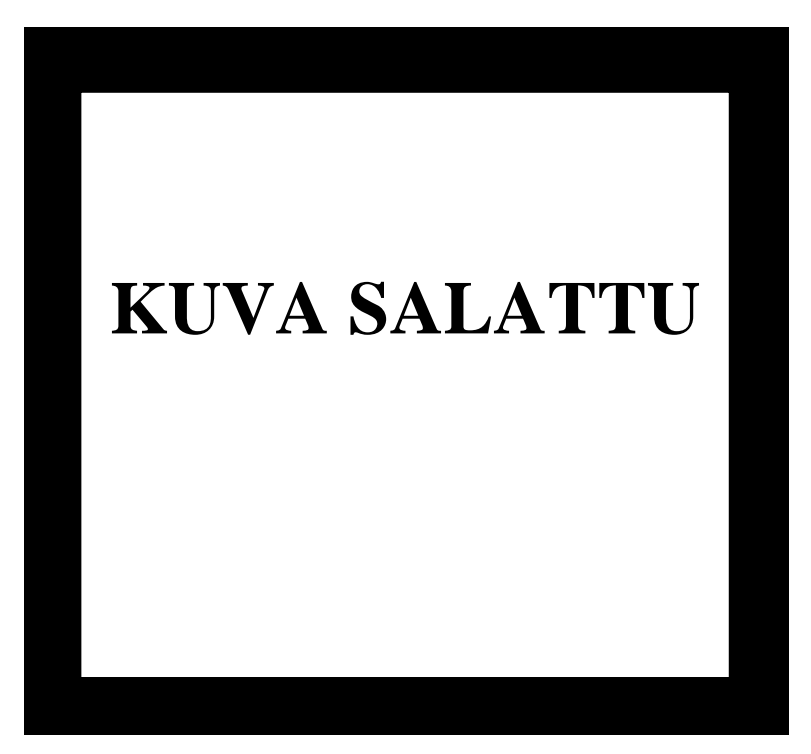

**Kuva 21.** Kuvakaappaus simulaation kokoonpanovaiheesta.

Kun Robotti on saanut viimeisen kokoonpanoon tarvittavan naulan naulattua (Kuva 22), se siirtää EUR-lavan pois kääntöpöydältä pinoamispaikkaan. Tämän jälkeen robotti siirtyy paikkaan, jossa kääntöpöytä mahtuu kääntymään osumatta robottiin (Kuva 23). Robotti odottaa, kunnes kääntöpöytä on kääntynyt ja sen jälkeen kokoonpanee toisen EUR-lavan samalla tavoin kuin ensimmäisen ja siirtää toisen EUR-lavan pinoon. Tallensin simulaation videotiedostona ja toimitin sen työn tilaajalle.

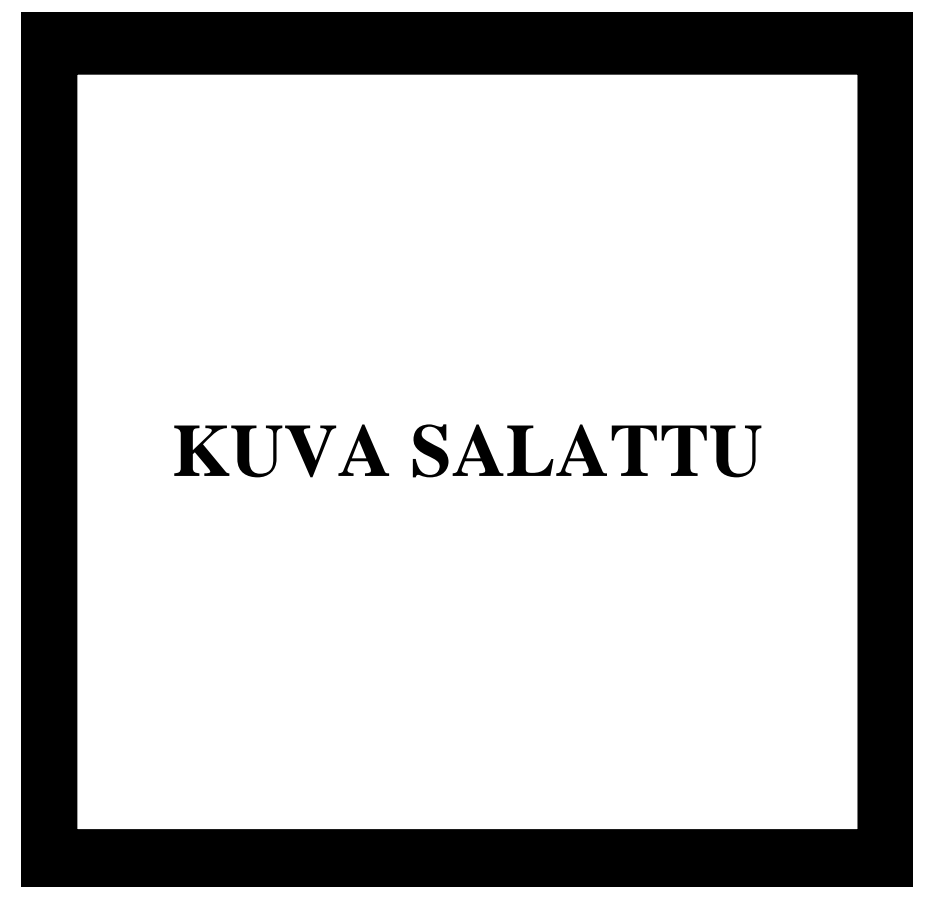

**Kuva 22.** Viimeinen naulauspaikka.

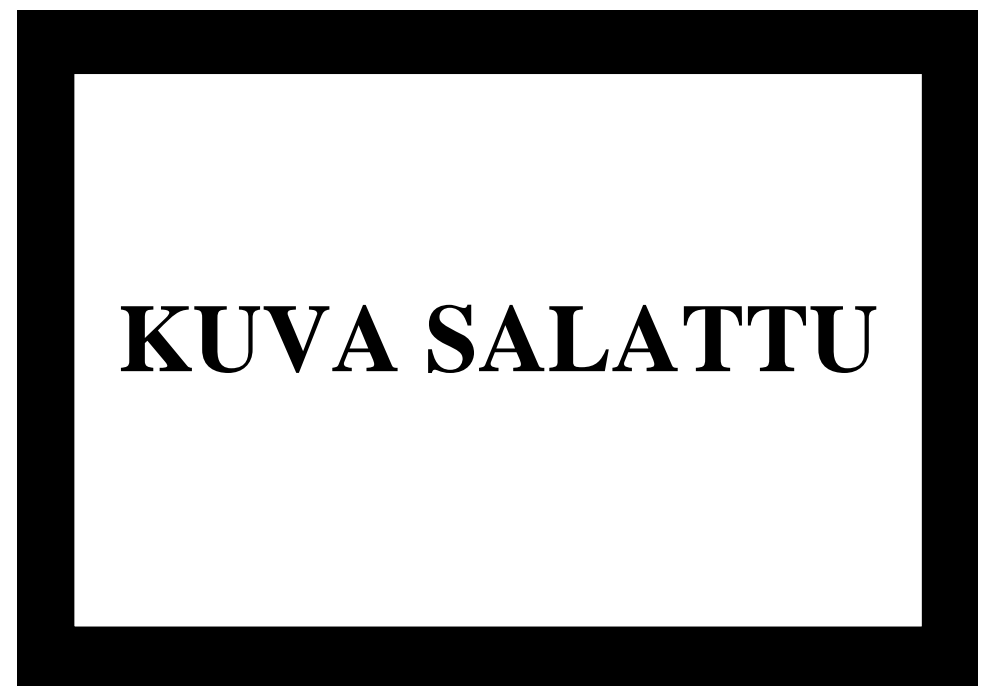

**Kuva 23.** Kääntöpöydän kääntövaihe.

## <span id="page-30-0"></span>**6 YHTEENVETO**

Opinnäytetyön tavoitteena oli suunnitella ja testata työkalu sekä robotin ohjelma, joiden avulla robotti voi naulaamalla kokoonpanna ja tämän jälkeen pinota erikokoisia puusta valmistettuja kertakäyttölavoja. Opinnäytetyössä päästiin asetettuihin tavoitteisiin. Tuloksina ovat robotin työkalun kokoonpanomalli ja sen valmistukseen tarvittavat piirustukset sekä simulaatio kertakäyttölavojen kokoonpanosta robotilla. Opinnäytetyön kirjoitushetkellä työkalun osat ovat valmistuksessa ja fyysisen robotin hankinta toimeksiantajayritykseen on meneillään. Vaikkakin työkalun ja ohjelman fyysinen testaus jäi tästä opinnäytetyöstä ajanpuutteen vuoksi pois, työn tilaaja hyötyy merkittävästi tekemästäni suunnittelutyöstä fyysistä robottisolua tehdessään.

Opinnäytetyön tekeminen oli minulle opettava kokemus. Molemmat työssä käytetyt ohjelmistot ovat yleisessä käytössä alan yrityksissä, jonka vuoksi ohjelmistojen laajemman tuntemuksen oppiminen koulussa opittujen perusteiden lisäksi oli minulle hyödyllistä. Opin myös yleisesti lisää suunnittelutyöstä ja teollisuusroboteista sekä niiden ohjelmoinnista. Opinnäytetyöprosessi eteni aikataulun mukaan ilman suurempia ongelmia missään vaiheessa. Yhteistyö työn tilaajan kanssa toimi saumattomasti ja parin viikon välein pitämissämme seurantapalavereissa saimme selvitettyä mahdolliset työn toteutuksesta heränneet kysymykset.

# <span id="page-31-0"></span>**LÄHTEET**

/1/ Kotasen Puutyö Oy. Yritys. Viitattu 12.04.2019. [http://www.kotasen-puutyo.fi](http://www.kotasen-puutyo.fi/)

/2/ Robotiikka. Teknologian tutkimuskeskus VTT. Viitattu 15.04.2019. [https://www.vtt.fi/Impulssi/Pages/Robotiikka-%E2%80%93-monien](https://www.vtt.fi/Impulssi/Pages/Robotiikka-%E2%80%93-monien-mahdollisuuksien-tekniikkaa.aspx)[mahdollisuuksien-tekniikkaa.aspx](https://www.vtt.fi/Impulssi/Pages/Robotiikka-%E2%80%93-monien-mahdollisuuksien-tekniikkaa.aspx)

/3/ ABB-teknologiat: Teollisuusrobotit. ABB Suomessa. Viitattu 15.04.2019. <http://www.abb.fi/cawp/seitp202/eb0f9942b4ed6301c125784d0053bb94.aspx>

/4/ IFR. Executive Summary World Robotics 2018. Viitattu 19.04.2019. [https://ifr.org/downloads/press2018/Executive\\_Summary\\_WR\\_2018\\_Industrial\\_R](https://ifr.org/downloads/press2018/Executive_Summary_WR_2018_Industrial_Robots.pdf) [obots.pdf](https://ifr.org/downloads/press2018/Executive_Summary_WR_2018_Industrial_Robots.pdf)

/5/ Suomen Robotiikkayhdistys ry. Teollisuusrobottitilastot 2016. Viitattu 19.04.2019. [http://roboyhd.fi/wp](http://roboyhd.fi/wp-content/uploads/2018/04/Teollisuusrobottitilastot-2016.pdf)[content/uploads/2018/04/Teollisuusrobottitilastot-2016.pdf](http://roboyhd.fi/wp-content/uploads/2018/04/Teollisuusrobottitilastot-2016.pdf)

/6/ Siemens PLM. Products. NX. Viitattu 17.04.2019. <https://www.plm.automation.siemens.com/global/en/products/nx/>

/7/ ABB. Tuotteet ja palvelut. RobotStudio. Viitattu 17.04.2019. <https://new.abb.com/products/robotics/fi/robotstudio>

/8/ ABB. Teollisuusrobotit. IRB 6700. Viitattu 21.04.2019. <https://new.abb.com/products/robotics/fi/teollisuusrobotit/irb-6700>